## **NOTICE**

# '**TCS BPS Campus Recruitment'.2020-2021**

# **For Final year and passed Out ( 2020) Students**

# **ORGANISED BY PLACEMENT CELL, VCFW**

**Students are directed to follow the following Instructions**

**a)Interested students, willing to do registration, contact with**

**Dr. Sudipa Pandit, Placement coordinator (9433229553) within 3 days of publication of this Notice.**

**b)Register Yourself For NQT test according to the given process**

**IMPORTANT POINTS – NQT Test - MAY 2021**

**The registration numbers are LIMITED. First Come First Serve Basis NQT TEST – FEE WAIVER - for your students. "TCS Applicants will get a fee waiver - connect with your placement officer for the same" NQT Test Dates : 1st May, 2021 (Saturday) & 13th May, 2021 (Thursday) Registration Start Date : The Link is open now for registration Please get your candidates registered by 10th Apr, 2021 and share the details with us in the attached format for further process**

'Activation Codes' will be given to college to avail **fee waiver of test** basis the number of **registration confirmation** coming from your end. The students can apply this 'Activation Code' while registering in NQT Portal.

Students need to register in NQT portal first with the 'Activation Code' which they will receive from your end and then in TCS careers portal.

Request you to share the 'Activation Code' with only students from your college who are interested in applying for TCS Selection Process.

**Please have the set of interested students to follow the below steps:-**

**Step 1** - Students are required to register on **NQT Portal** to get their NQT Registration Number **AT THE EARLIEST.** The registrations are open now and the candidates can use this link to register - https://learning.tcsionhub.in/hub/national-qualifier-test/ and register ONLY for NQT (Cognitive Skills) Test. Upon receiving the 'Activation Code', they need to click on 'Activate Now' while registering. Pls. refer FAQ towards the end of this mail on how to apply activation code.

**Step 2 -** To be considered for TCS BPS Selection Process, candidates MUST register on **TCS Next Step portal** and should complete their application form under **BPS** to create DT/CT reference IDs. The candidates can use this link to register https://nextstep.tcs.com/campus/#/

**Step 3 –** Post completion of both the above registrations (NQT Portal & TCS Next Step Portal), we request the College to share the list of registered students along with the students DT/CT reference IDs in the attached excel sheet.

After the NQT, TCS Applicants' NQT Score will be taken from TCS iON Basis the NQT Score and TCS eligibility criteria, the shortlisting for next round will be decided

#### **Eligibility Criteria:-**

Full Time Graduates from B.Com, BA, BAF, BBI, BBA, BBM, BMS, BSc – IT/CS, BCA, BCS, B.Pharm – 2020 & 2021 Year Of Passing candidates can apply Backlog Criteria for 2021 Year Of Passing - No Active Backlog at the time of appearing for the Exam (To be cleared within the Stipulated Time Duration) Gap Criteria - Overall Gap in Academic Career not to exceed 2 years Students should be comfortable working in 24 x 7 work environment in rotational night shifts depending on the project requirements. TCS would be doing Eligibility Checks at various stages of the selection process. If a student is found to be ineligible at any stage of the process, TCS reserves every right to not proceed with the candidature Students should not have any Extended Education in their highest qualification

If there are any queries, please feel free to connect with us. We look forward to your continued support and cooperation for a successful and mutually rewarding campus season.

Candidate Help Desk – careers@tcs.com | Toll Free No – 1800 209 3111

#### .**FAQ's on Activation Code to seek NQT Fee Waiver :**

- Q. **What is Activation Code ?**
- A. Activation code is a unique no assigned to students by the College and can be used to seek waiver of NQT test fee.

## **Q. Where can I get the Activation code ?**

A. Pls. connect with the placement officer of your college.

### **Q. Do I have to pay for the Activation code ?**

**A .** No – It's free of cost. "TCS Applicants will get a fee waiver - connect with your placement officer for the same".

### **Q. How do I claim NQT Test fee waiver upon receiving the Activation Code from the College ?**

A. Students need to register on **NQT Portal** using this link https://learning.tcsionhub.in/hub/national-qualifier-test/ and register ONLY for **NQT (Cognitive Skills) Test**.

Pls. select **Activate Now** button on NQT (Cognitive Skills) Test registration page and complete the registration process and towards the end click on **Click to Proceed** button on the upper right corner

of the page, immediately a **License Code window will pop out** and ask you to enter the License No. You may enter the activation code in the input box and click Activate button.

### **Q. Can I share my activation code with my friends ?**

**A.** No – The activation code is assigned by the college to candidates and in case you do not wish to use it then please share it back with your college placement officer.

### **Q. I have lost / do not remember the Activation Code shared by the College ?**

**A.** Please reach out to the placement officer of your college.

**After doing registration Students are directed to fill up the following table and send it to the following e mail id. sudipapandit@yahoo.com**

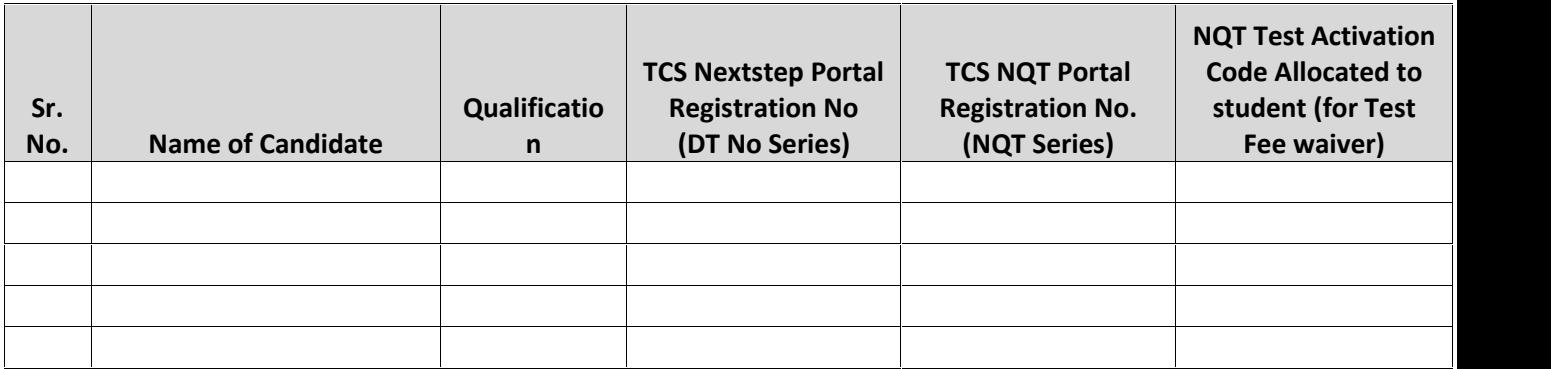

Placement Coordinator **Principal** Principal Principal Principal Principal Principal Principal Principal Principal

Sudipa Pandit Dr. Rupali Chaudhuri